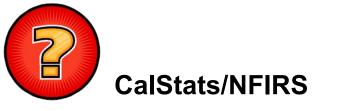

# **Frequently Asked Questions**

### What does CalStats stand for?

"California Incident Data and Statistics Program", which is used to reference NFIRS 5.0 data housed in the California Statewide Incident Database.

# What does CALFIRS stand for?

"CAL FIRE Incident Reporting System", which is a term used by CAL FIRE to identify their NFIRS vendor software program.

# What does CAIRS stand for?

"California All Incident Reporting System", which was used to reference NFIRS 5.0 data housed in the California Statewide Incident Database. CAIRS is also a term used by CAL FIRE to identify the vendor software program they used from 2007 through 2018 to document their NFIRS reports.

#### What does NFIRS stand for?

"National Fire Incident Reporting System", which has been designed as a tool for fire departments nationwide to report and maintain computerized records of fires and other fire department incidents in a uniform manner. NFIRS 5.0 was developed by the United States Fire Administration (<u>https://www.usfa.fema.gov/</u>) in partnership with the National Fire Information Council (<u>http://www.nfic.org/</u>).

#### Why should I report in NFIRS?

California law (Health and Safety Code 13110.5) mandates that each fire department operated by the state, a city, city and county, fire protection district, organized fire company, or other public or private entity which provides fire protection, shall furnish information and data to the Office of the State Fire Marshal relating to each fire which occurs within his or her area of jurisdiction. Using NFIRS 5.0 format enables the Fire Service to collect computerized records of fires and other fire department incidents to examine trends on a local, state, and national level. The resulting information can be used to accurately budget and pursue strategic and organizational planning activities, such as training and risk reduction programs.

# How do I get started reporting in NFIRS?

California accepts data in NFIRS 5.0-compliant format. Your fire department will need to decide whether you will be using an NFIRS compliant third-party vendor software program, or the free <u>eNFIRS</u> web-based reporting tool offered by the United States Fire Administration.

<u>Choosing a third-party vendor</u>: To find a software vendor, we suggest that you check with other fire departments or organizations to find out what they are using and how well it works for them. Or you can go to

<u>https://www.usfa.fema.gov/nfirs/vendors/active-vendors.html</u> to view the Federal list of active NFIRS software vendors. Up-front and extended costs for third-party vendor software vary depending on the package and the level of service provided. If your department already has an automated records management system, you may want to find out if your software has a built-in or compatible NFIRS 5.0 compliant component available.</u>

**<u>eNFIRS Web-Based Reporting Tool</u>**: eNFIRS is completely functional, but it does not contain certain special features that your department may need, such as CAD integration. As such, eNFIRS may not be the best option for fire departments with a high call volume. To register for eNFIRS, follow the <u>eNFIRS Free Software Users</u> instructions on the CalStats web page.

# Where do I send my data?

Incidents are due on a monthly basis by the 15<sup>th</sup> of the following month.

If your fire department uses the free eNFIRS software to complete your incident reports, no further action is needed to submit your data.

For fire departments that use a third-party vendor, you will need to register for an eNFIRS account by following the <u>Vendor Software Users</u> instructions on the CalStats web page. You must submit your NFIRS 5.0 data directly to the NFIRS national database using the eNFIRS Bulk Import Utility (BIU). Follow the <u>Import files into</u> <u>eNFIRS</u> instructions on the CalStats web page to submit your monthly NFIRS 5.0 data.

CalStats staff periodically exports the incident data from eNFIRS and uploads the records to the CalStats statewide database.

# Who do I contact for help?

You may direct any questions relating to the CalStats Program to Jennifer Bowman, Program Manager, at <u>Jennifer.Bowman@fire.ca.gov</u>or by telephone at (916) 208-8025.

### Can I get specialized statistical reports for my fire department, county or state?

Yes. The statistical reports will be based on NFIRS 5.0 data that was submitted to the State and validated. Requests should be submitted to Jennifer Bowman, Program Manager, at <u>Jennifer.Bowman@fire.ca.gov.</u>

Statewide statistical NFIRS reports can be viewed at: https://osfm.fire.ca.gov/resources/california-incident-data-and-statistics-program

# Our department received a Federal grant that requires NFIRS reporting. How do we get started?

You will need to decide whether you will be using an NFIRS-compliant **third-party vendor** software program, or the free **eNFIRS** software offered by the United States Fire Administration. See the "**New to NFIRS? Get Started!**" section on the previous webpage.

#### Where can I get an NFIRS handbook?

All documentation and guidelines (i.e., the NFIRS 5.0 Complete Reference Guide, Coding help, etc.) are available at: <u>https://www.usfa.fema.gov/nfirs/documentation/</u>.

# My fire department needs an FDID to report in NFIRS. What is an FDID?

"Fire Department Identification" number. FDID numbers are issued to fire departments by the Office of the State Fire Marshal (OSFM). An FDID number is assigned to a fire department to be used for incident reporting for their jurisdiction.

# How do I get an FDID number assigned?

Please follow the instructions available on the <u>CalStats webpage</u> under "New to NFIRS – Get started," and then "Step 1 – Contact the Office of the State Fire Marshal (OSFM) to <u>request a Fire Department Identification Number (FDID)</u>."

# My fire department information has changed. How do I update my fire department information?

The OSFM is dedicated to maintaining the most current information regarding fire departments in the FDID database. If there is a need to update your FDID information or your department has merged with another department, please notify the OSFM by completing the "Fire Department Information Change Notice" online form available on the <u>CalStats webpage</u> under the "<u>Update your Fire Department</u> <u>Information</u>" link.